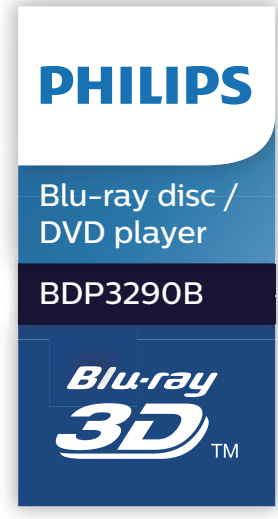

# **Felhasználói kézikönyv**

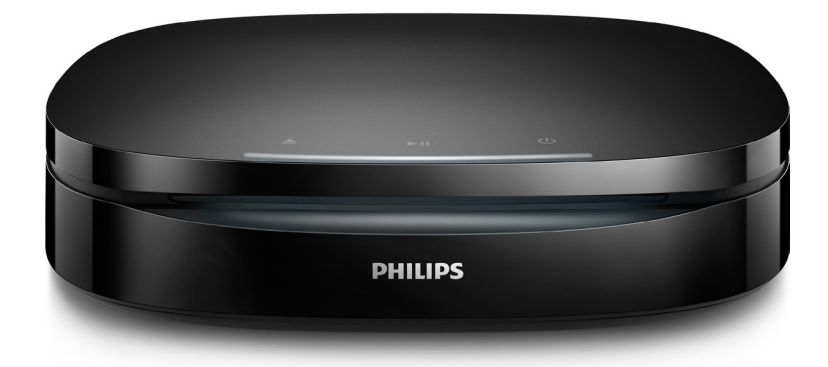

Regisztrálja termékét és vegye igénybe a rendelkezésre álló támogatást: www.philips.com/support

## **Fontos biztonsági figyelmeztetések**

A Blu-ray/DVD lemezjátszó használata előtt figyelmesen olvassa el az összes utasítást. A garancia nem terjed ki azokra a hibákra, amelyek az utasítások figyelmen kívül hagyása miatt keletkeztek.

## **Biztonság**

#### Áramütés veszélye vagy tűzveszély!

- **•** Mielőtt végrehajtja vagy megváltoztatja a csatlakoztatásokat, ellenőrizze, hogy minden készülék vezetékét kihúzta-e a fali aljzatból.
- **•** Óvja a készüléket és tartozékait csapadéktól vagy egyéb folyadéktól. Soha ne helyezzen a készülék közelébe folyadékot tartalmazó edényt, például vázát. Ha a készülékre vagy a készülékbe folyadék kerülne, azonnal húzza ki az elektromos hálózati csatlakozót. Használat előtt vizsgáltassa meg a készüléket a Philips vevőszolgálattal.
- **•** Ne tegye ki a készüléket és tartozékait nyílt láng vagy hőforrás hatásának, például közvetlen napfénynek.
- **•** Soha ne helyezzen tárgyakat a készülék szellőzőibe vagy egyéb nyílásaiba.
- **•** Ha a hálózati csatlakozódugó vagy készülékcsatlakozó használatos megszakítóeszközként, akkor mindig működőképesnek kell lennie.
- **•** Az elemeket és elemcsomagokat óvja a magas hőmérséklettől,

ezért ne tegye ki például közvetlen napfény hatásának, ne helyezze tűz közelébe stb.

- **•** Villámlással járó vihar előtt húzza ki a készülék tápkábelét.
- **•** A hálózati kábel eltávolításakor soha ne a kábelt, hanem a csatlakozódugót fogja.

#### Rövidzárlat veszélye vagy tűzveszély!

- **•** A készülék azonosítóját és a tápellátás adatait a készülék hátoldalán található típusazonosító táblán találja.
- **•** Mielőtt csatlakoztatná a készüléket a hálózati aljzathoz, győződjön meg róla, hogy a hálózati feszültség megfelel a készülék hátulján feltüntetett értéknek. Eltérő feszültségérték esetén soha ne csatlakoztassa a készüléket a hálózati alizathoz

#### Sérülésveszély vagy a készülék károsodásának veszélye!

- **•** Falra szerelés esetén a rögzítési utasításoknak megfelelően, szilárdan rögzíteni kell a készüléket a falra. Kizárólag a mellékelt fali tartót használja (ha rendelkezésre áll). A nem megfelelő fali rögzítés balesetet, sérülést és kárt okozhat. Ha kérdése van, vegye fel a kapcsolatot az országában lévő vevőszolgálattal.
- **•** A készülék nyitott állapotban látható és nem látható lézersugarat bocsát ki. Kerülje a lézersugárnak való kitettséget.
- **•** Ne érintse meg a lemeztálcában található optikai lemezérzékelőt.
- **•** Soha ne helyezze a készüléket vagy bármilyen más tárgyat a hálózati kábelekre vagy más elektromos berendezésre.
- **•** Ha a készüléket 5 °C alatti hőmérsékleten szállítja, akkor a kicsomagolás után várjon, amíg

a készülék hőmérséklete eléri a környezet hőmérsékletét, és csak ezután dugja be a tápkábelt a hálózati aljzatba.

#### Túlmelegedés veszélye!

**•** Ne helyezze a készüléket túl szűk helyre. A megfelelő szellőzés érdekében mindig hagyjon legalább 10 cm szabad helyet a készülék körül. Ellenőrizze, hogy függöny vagy egyéb tárgy nem takarja-e el a készülék szellőzőnyílásait.

#### Szennyeződésveszély!

- **•** Ne keverje az elemeket (régi és új, vagy szén és alkáli stb.).
- **•** Ha az elemeket rosszul helyezi be, felrobbanhatnak. Cserélni csak azonos vagy egyenértékű típussal szabad.
- **•** Távolítsa el az elemeket, ha lemerültek, vagy ha hosszabb ideig nem fogja használni a távvezérlőt.
- **•** Az elemek vegyi anyagokat tartalmaznak, így azokat használat után megfelelően kell kezelni.

#### Az elemek lenyelésének veszélye!

- **•** A termék vagy annak távirányítója gombelemet tartalmazhat, amely könnyen lenyelhető. Minden esetben tartsa az elemet gyermekektől távol! Az elem lenyelése súlyos sérülést vagy halált okozhat. A lenyelést követő két órán belül súlyos belső égési sérülések jöhetnek létre.
- **•** Ha úgy gondolja, hogy az elem a szervezetébe került, (pl. lenyelte), azonnal forduljon orvoshoz.
- **•** Ha elemet cserél, tartsa gyermekektől távol az új és a használt elemet is. Elemcsere után győződjön meg arról, hogy az elemtartó rekesz megfelelően le van zárva.

**•** Ha az elemtartó rekeszt nem lehet megfelelően lezárni, ne használja tovább a terméket. Tartsa gyermekektől távol, és lépjen kapcsolatba a gyártóval.

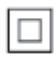

II. TECHNIKAI OSZTÁLYÚ, kettős szigetelésű készülék védelmi földelés nélkül.

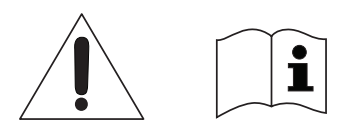

 Csak a használati utasításban listázott tápegységet használja.

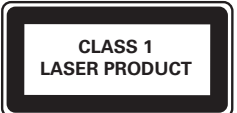

## **3D egészségügyi figyelmeztetés**

- **•** Ha családjában előfordult epilepszia vagy fényhatás által kiváltott roham, forduljon orvoshoz, mielőtt villogó fényforrást, gyors egymásutánban érkező képsorozatot vagy 3D-műsort tekintene meg.
- **•** A rossz közérzet például szédülés, fejfájás vagy tájékozódási zavarok - elkerülése érdekében a 3D hosszabb ideig tartó nézése nem javasolt. Ha bármilyen kellemetlenséget érez, ne nézzen tovább 3D-t és a tünetek megszűnéséig azonnal függesszen fel minden lehetségesen

veszélyes tevékenységet (például autóvezetés). Ha a tünetek továbbra is fennállnak, a 3D-műsor nézésének folytatása előtt kérje ki orvos tanácsát.

**•** A szülők ellenőrizzék, hogy gyermekeik nem tapasztalnak-e a fentiekben leírt kellemetlen tüneteket 3D-nézés közben. 3D-műsor nézése 6 éven aluli gyermekek számára nem javasolt, mivel még nem fejlődött ki a látórendszerük.

## **Óvja a terméket!**

- **•** A lemeztálcára ne helyezzen más tárgyakat, csak lemezeket.
- **•** Ne helyezzen meghajlott vagy törött lemezeket a lemeztálcára.
- **•** Ha huzamosabb ideig nem használja a terméket, távolítsa el a lemezeket a lemeztálcáról.
- **•** A készülék tisztításához kizárólag mikroszálas textíliát használjon.

## **Óvja a környezetet!**

A régi készülékek és akkumulátorok kiselejtezése

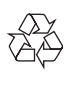

Ez a termék kiváló minőségű anyagok és alkatrészek felhasználásával készült, amelyek újrahasznosíthatók és újra felhasználhatók.

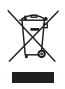

Ha ez a szimbólum szerepel a terméken, az azt jelenti, hogy a termék megfelel a 2012/19/EU európai irányelv követelményeinek.

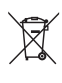

Ez a szimbólum azt jelenti, hogy a termék akkumulátorai megfelelnek a 2013/56/EU európai irányelv követelményeinek, ezért ne kezelje ezeket háztartási hulladékként. Tájékozódjon az elektromos és elektronikus termékek és akkumulátorok szelektív hulladékként történő gyűjtésének helyi feltételeiről. Kövesse a helyi szabályokat, és ne dobja az elhasznált terméket és akkumulátort a háztartási hulladékgyűjtőbe. Az elhasznált termék és akkumulátor megfelelő hulladékkezelése segítséget nyújt a környezettel és az emberi egészséggel kapcsolatos negatív következmények megelőzésében.

#### Az egyszer használatos akkumulátorok eltávolítása

Az egyszer használatos akkumulátorok eltávolításához lásd az elemek behelyezése c. részt.

## **Megfelelőség**

 $\epsilon$ 

Ez a termék megfelel az Európai Közösség rádióinterferenciára vonatkozó követelményeinek.

## **Copyright**

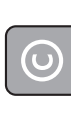

Be responsible Respect copyrights

A termék olyan szerzői jogi védelmi technológiát alkalmaz, amely a Rovi Corporation által az Egyesült Államokban érvényes szabadalmak és egyéb szellemi tulajdonjogok védelme alatt áll. A termék másolása és szétszerelése tilos.

Ez a termék a Verance Corporation licence alapján szabadalmaztatott technológiát tartalmaz, amely a 7,369,677 egyesült államokbeli szabadalom és más, egyesült államokbeli és világszerte elismert szabadalmak, továbbá az ezen technológia egyes aspektusait érintő szerző jogok és üzleti titkok védelme alatt áll. A Cinavia a Verance Corporation védjegye. Copyright 2004-2013 Verance Corporation. Verance. Minden jog fenntartva. A másolás vagy szétszerelés tilos.

#### Cinavia

A termék a Cinavia technológiát használva korlátozza az egyes, kereskedelmi forgalom számára készült filmek, videók és azok hanganyagának jogosulatlan sokszorosítását. Egy jogosulatlan másolat tiltott felhasználását érzékelve egy üzenet jelenik meg, a lejátszás vagy másolás folyamata pedig megszakad. A Cinavia technológiával kapcsolatos további információk a Cinavia online ügyféltájékoztató központjában olvashatók, a http://www.cinavia.com honlapon. Ha postai úton szeretne további információkat kapni a Cinavia technológiáról, küldjön egy, a levelezési címét tartalmazó levelezőlapot a

következő címre: Cinavia Consumer Information Center, P.O. Box 86851, San Diego, CA, 92138, USA.

## **Nyílt forráskódú szoftver**

A Philips Electronics Hong Kong ezennel felajánlja, hogy kérésre biztosítja a termék által használt, szerzői jogvédelem alatt álló nyílt forráskódú szoftvercsomagokhoz tartozó teljes forráskód másolatát, amennyiben a termékhez ezt a megfelelő licencek előírják. Az ajánlat a készülék vásárlásától számított három éven belül érvényes mindazok számára, akik ezt az információt megkapták. A forráskód megszerzéséhez, kérjük, küldjön angol nyelvű levelet a terméktípus megjelölésével a következő e-mail címre: open.source@philips.com. Ha nem szeretne e-mailt használni, illetve ha 2 héten belül nem kap kézbesítési értesítést az erre a címre küldött levélről, írjon angol nyelven a következő címre: "Open Source Team, Philips Intellectual Property & Standards, P.O. Box 220, 5600 AE Eindhoven, Hollandia". Ha levelére kellő idő belül nem érkezik visszaigazolás, kérjük, írjon a fenti e-mail címre. A termékben használt nyílt forráskódú szoftverekhez tartozó licencek szövege és a köszönetnyilvánítások külön dokumentumban szerepelnek.

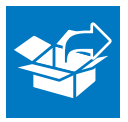

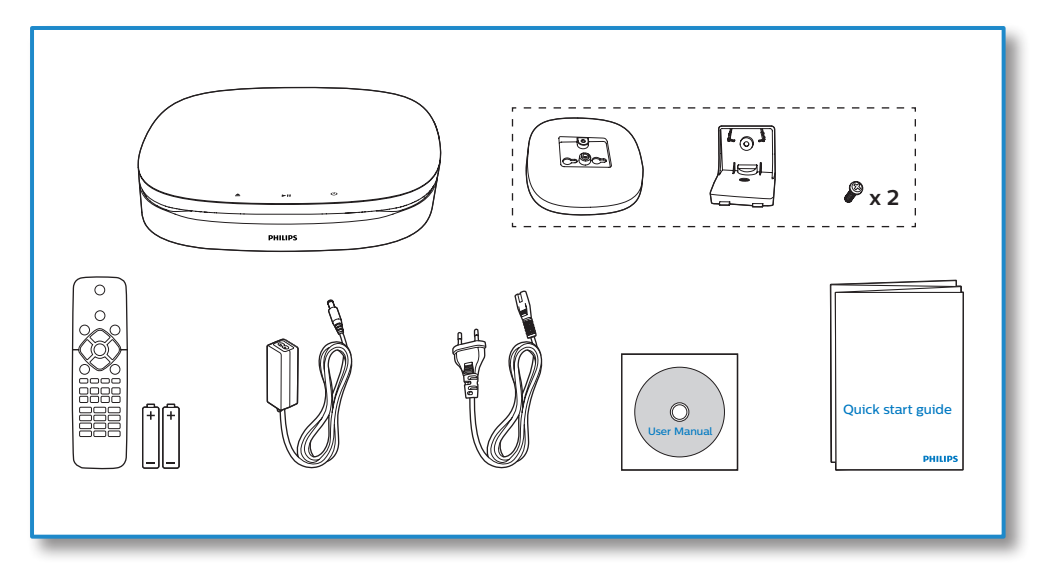

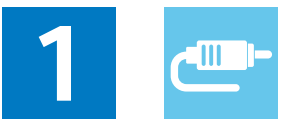

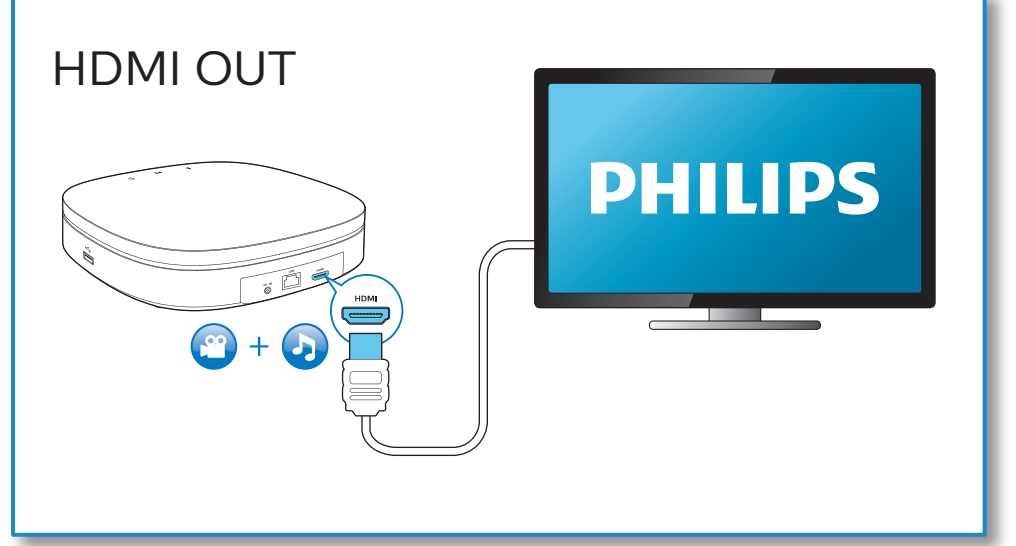

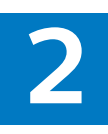

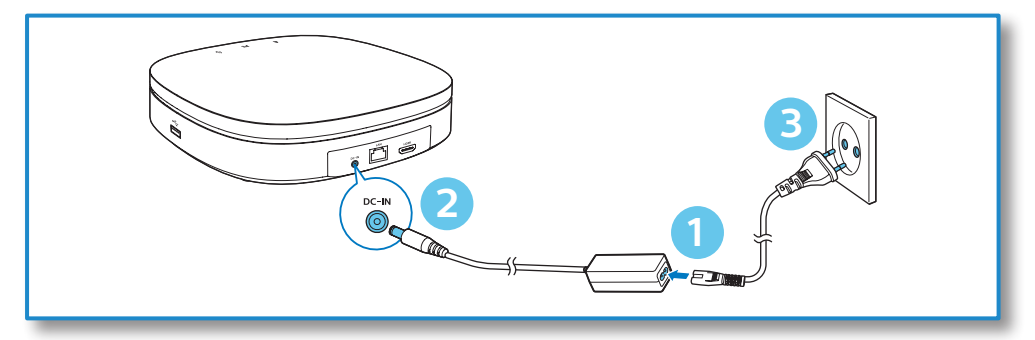

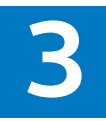

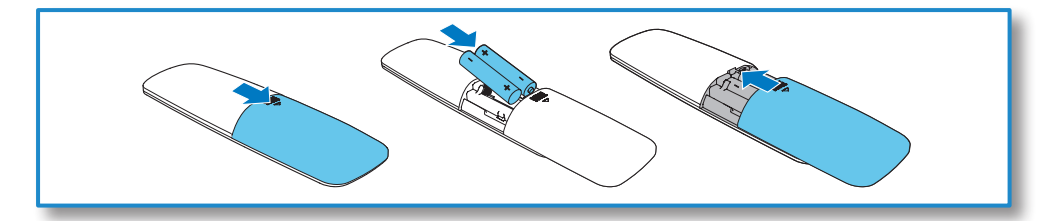

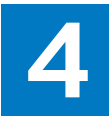

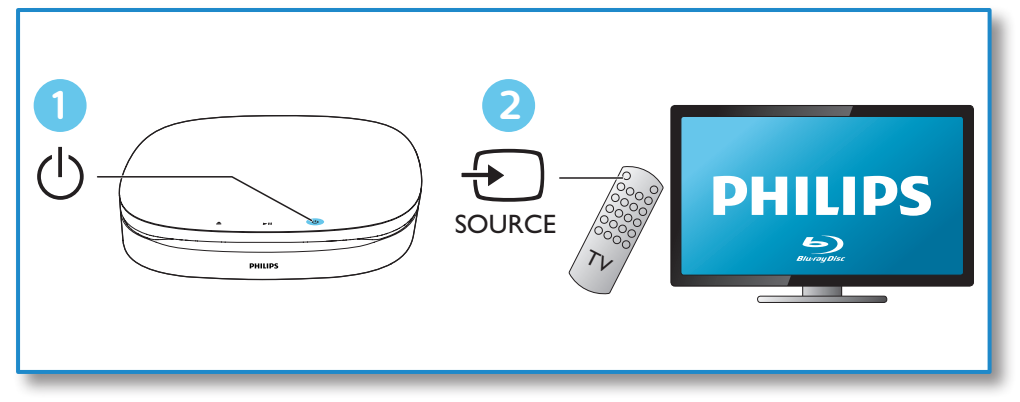

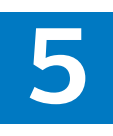

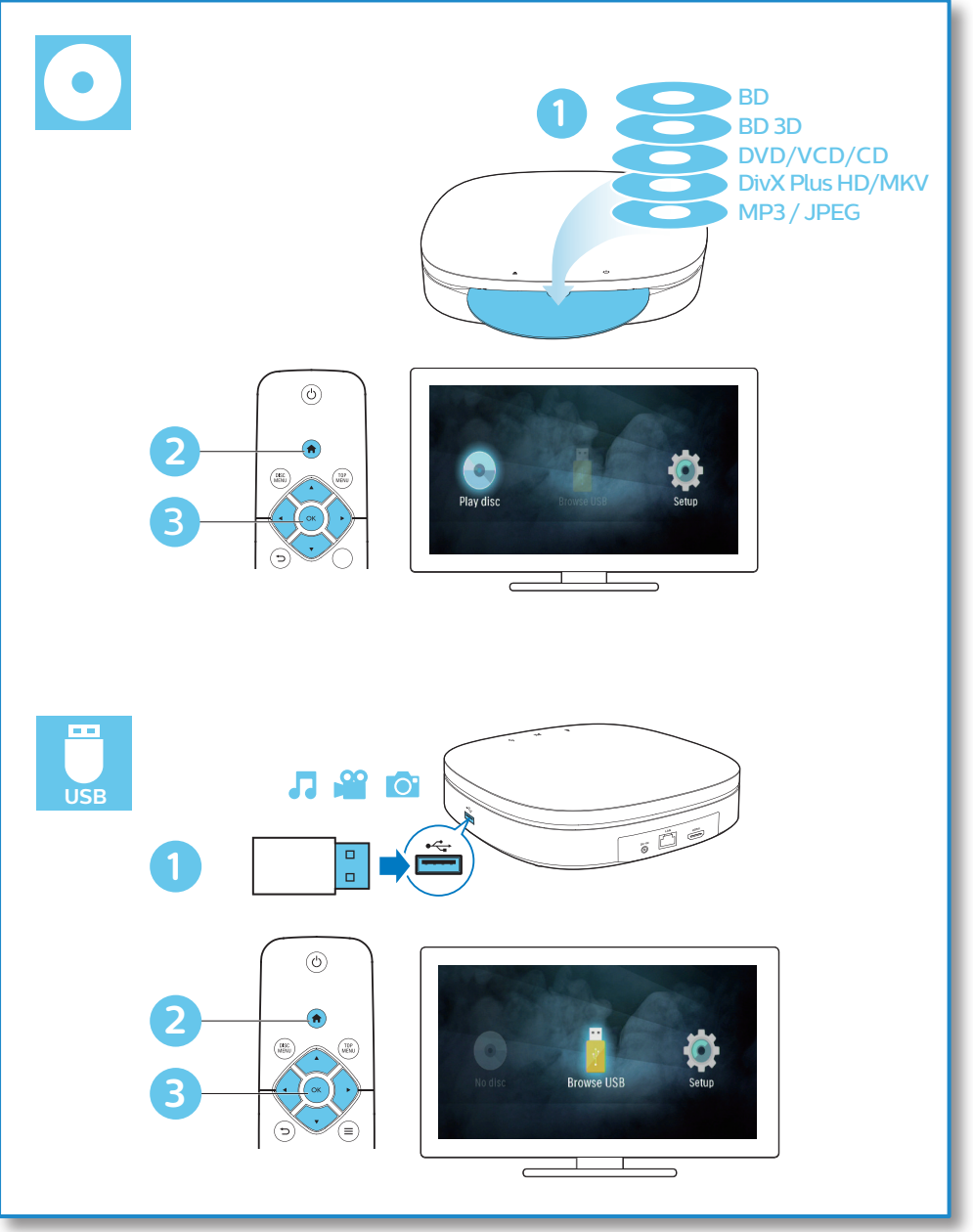

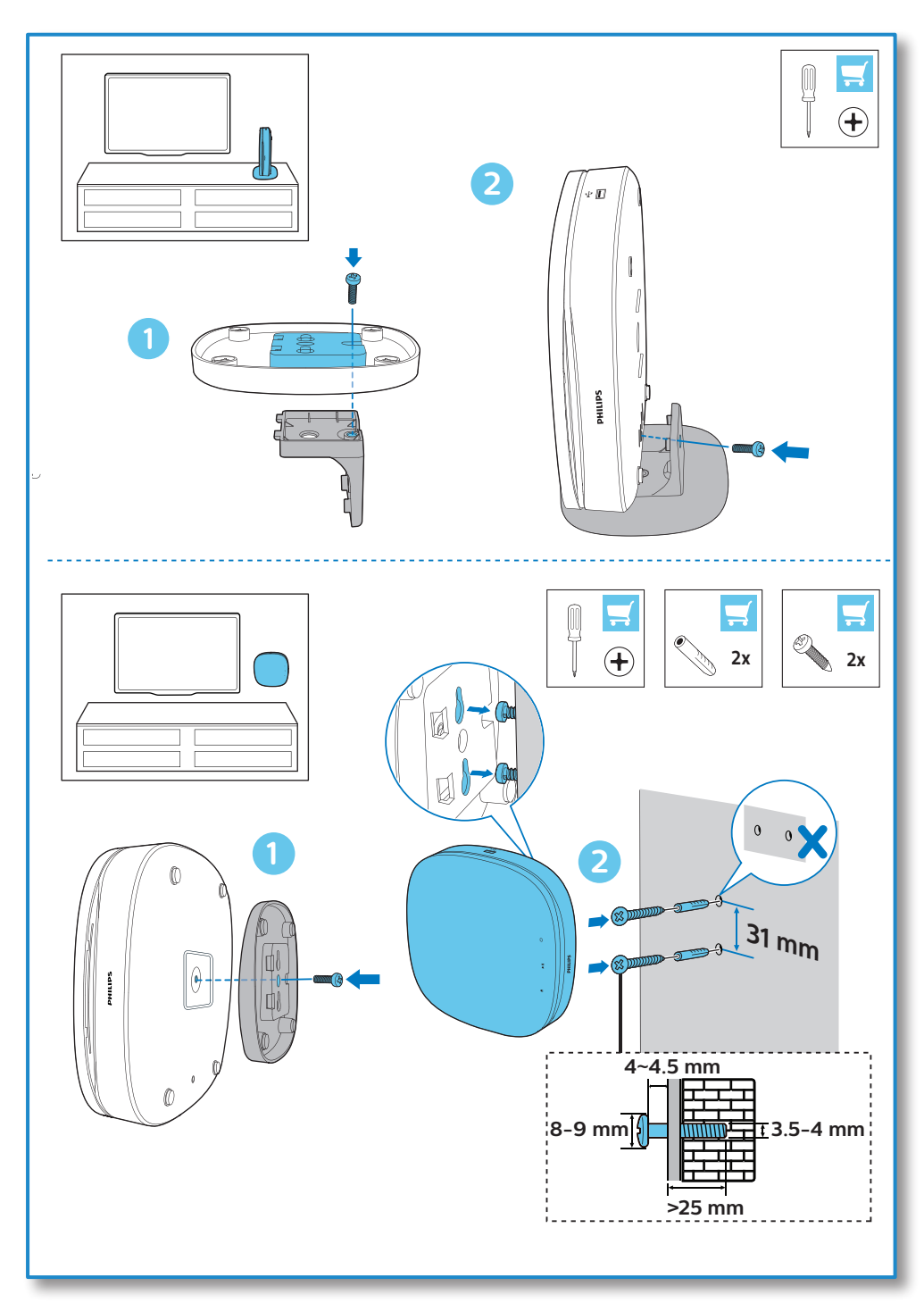

## **Tartalomjegyzék**

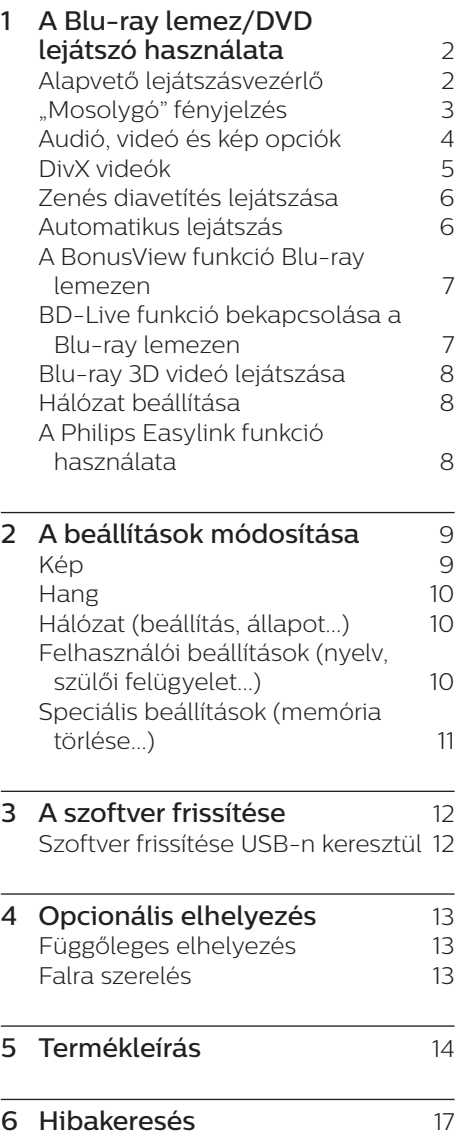

## <span id="page-11-0"></span>**1 A Blu-ray lemez/DVD lejátszó használata**

Köszönjük, hogy Philips terméket vásárolt, és üdvözöljük a Philips világában! A Philips által biztosított teljes körű támogatáshoz (pl. termék szoftverfrissítés) regisztrálja termékét a www.philips.com/welcome oldalon.

## **Alapvető lejátszásvezérlő**

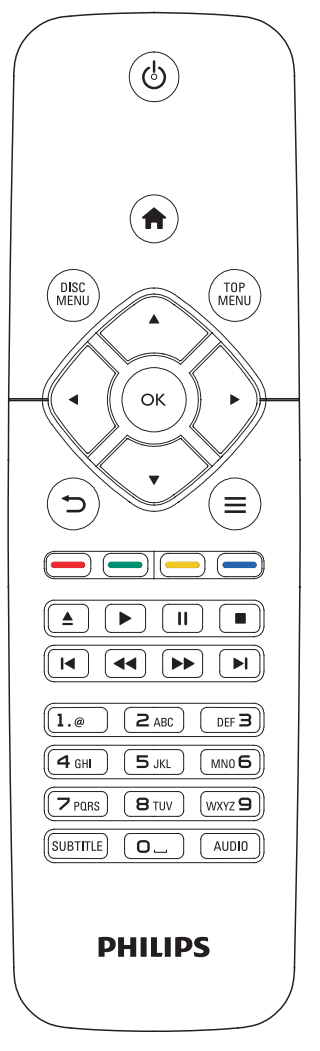

Lejátszás során a vezérléshez nyomja meg a következő gombokat.

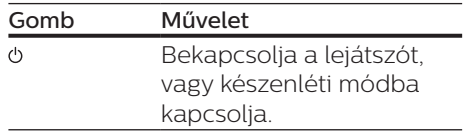

<span id="page-12-0"></span>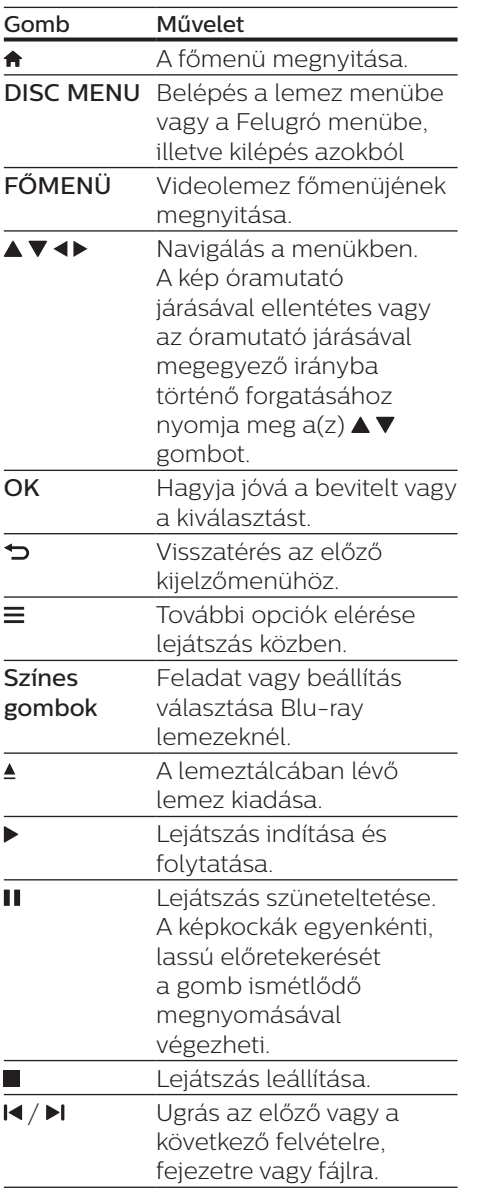

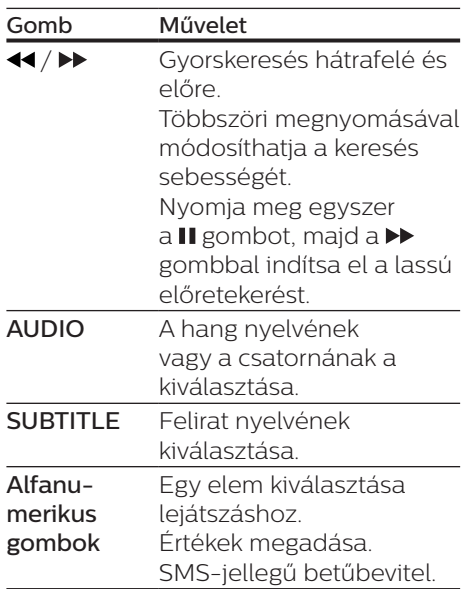

## **"Mosolygó" fényjelzés**

Ez a készülék egy animációs világítócsővel rendelkezik, mely kifejezi a készülék aktuális állapotát.

- **•** Nem világít: készenléti üzemmód.
- **•** Világít: be van kapcsolva és üzemkész állapotban van.
- **•** Tompított fény: a lejátszás folyamatban van.
- **•** 2 villogó fény: Hiba vagy a lemez nem olvasható.
- **•** Egyéb fényanimációs: Pl. elindítás, lemezbetöltés, szünet, leállítás, előző vagy a következő hangfelvételre ugrás, előre, illetve visszaugrás, valamint lemez kiadása.

## <span id="page-13-0"></span>**Audió, videó és kép opciók**

Lemezről vagy USB-tárolóeszközről történő kép- és videolejátszáshoz további lehetőségek állnak rendelkezésre.

#### **Videobeállítások**

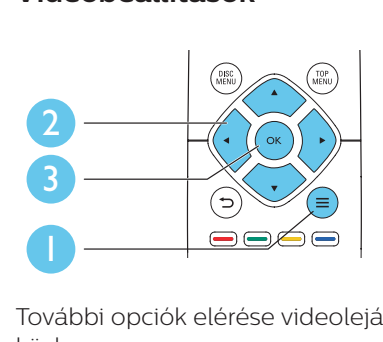

További opciók elérése videolejátszás közben.

- **•** [Hang nyelve]: Hangcsatorna nyelvi beállítása.
- **•** [Felirat nyelve]: Felirat nyelvének kiválasztása.
- **•** [Felirat elcsúsztatása]: Felirat helyzetének a képernyőhöz történő igazítása. A felirat helyzetének módosításához nyomja meg a(z) v gombot.
- **•** [Adatok]: Lejátszási adatok megjelenítése.
- **•** [Karakterkészlet]: Válasszon ki egy karakterkészletet, amely a DivX feliratokat támogatja (kizárólag DivX videók esetében).
- **•** [Időpont szerinti keresés]: A távirányítón lévő számbillentyűzet segítségével egy meghatározott időpontra ugorhat.
- **•** [2. hang nyelve]: Második hangnyelv kiválasztása (kizárólag a BonusView funkciót támogató Bluray lemezekhez).
- **•** [2. felirat nyelve]: Második feliratnyelv kiválasztása (kizárólag a BonusView funkciót támogató Bluray lemezekhez).
- **•** [Felvételek]: Felvétel kiválasztása.
- **•** [Fejezetek]: Fejezet kiválasztása.
- **•** [Szög lista]: Kameraállás kiválasztása.
- **•** [Menük]: Lemez menü megjelenítése.
- **•** [PIP kiválasztása]: Kép a képben ablak megjelenítése (kizárólag a BonusView funkciót támogató Bluray lemezekhez).
- **•** [Zoom]: Videofelvétel nagyítása. A nagyítási arány kiválasztásához nyomja meg a <**>** gombot.
- **•** [Ismétlés]: Fejezet vagy felvétel ismétlése.
- **•** [A-B ismétlése]: Két pont megjelölése az ismételt lejátszáshoz egy fejezeten belül, illetve az ismételt lejátszási mód kikapcsolása.
- **•** [Képbeállítások]: Előre meghatározott színbeállítás kiválasztása.

#### Megjegyzés

• Az elérhető videobeállítások a videoforrás függvényében változnak.

### **Kép opciók**

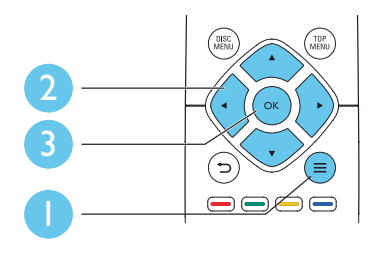

További opciók elérése diavetítés közben.

- <span id="page-14-0"></span>**•** [Elforgatás +90]: A kép 90 fokkal történő elforgatása az óramutató járásával megegyező irányba.
- **•** [Elforgatás -90]: A kép 90 fokkal történő elforgatása az óramutató járásával ellenkező irányba.
- **•** [Zoom]: Kép nagyítása. A nagyítási arány kiválasztásához nyomja meg  $a \triangleleft b$  gombot.
- **•** [Adatok]: Képadatok megjelenítése.
- **•** [Dia megjelenítési ideje]: A diavetítés képeinek megjelenítése közötti idő beállítása.
- **•** [Dia animáció]: A diavetítés átmeneti hatásainak beállítása.
- **•** [Képbeállítások]: Előre meghatározott színbeállítás kiválasztása.
- **•** [Ismétlés]: A kiválasztott mappa ismétlése.

### **Audio opciók**

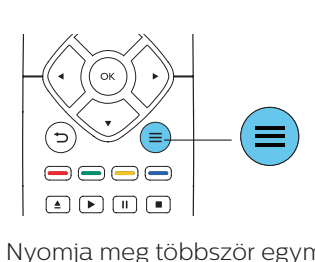

Nyomja meg többször egymás után a gombot a következő opciók közötti választáshoz:

- **•** Az aktuális műsorszám ismétlése.
- **•** A lemezen vagy a mappában lévő összes műsorszám ismétlése.
- **•** Zeneszámok véletlenszerű sorrend szerint történő lejátszása.
- **•** Ismételt lejátszási mód kikapcsolása.

## **DivX videók**

DivX videókat lemezről vagy USBtárolóeszközről játszhat le.

#### VOD-kód DivX-hez

- **•** DivX videók megvásárlása és a lejátszóval történő lejátszása előtt regisztrálja a lejátszót a www.divx.com weboldalon a DivX VOD-kód segítségével.
- **•** A DivX VOD-kód megjelenítése: nyomja meg  $a(z)$   $\bigstar$  gombot, majd válassza ki a(z) **[Beállítás]** > [Speciális] > [DivX® VOD kód] lehetőséget.

#### DivX feliratozás

- **•** A SUBTITLE gombok segítségével válasszon ki egy nyelvet.
- **•** Ha a feliratok nem helyesen jelennek meg, a karakterkészletet át kell állítani a DivX-feliratot támogató karakterkészletre. Karakterkészlet kiválasztása: nyomja  $me$ g a(z) $\equiv$  gombot, maid válassza a(z) [Karakterkészlet] lehetőséget.

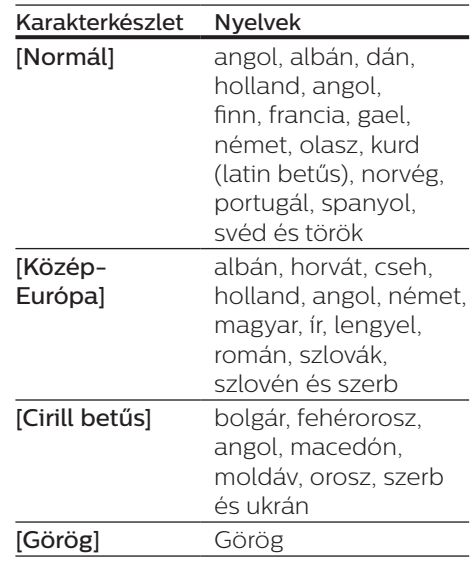

<span id="page-15-0"></span>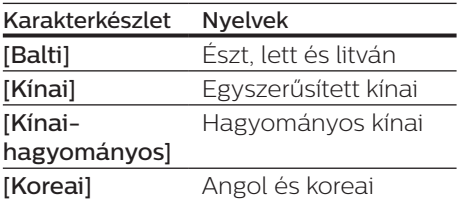

#### Megjegyzés

- A feliratok lejátszásához a feliratfájl nevének meg kell egyeznie a DivX videofájl nevével. Például ha a DivX videofájl neve ..movie.avi", a feliratfájlt ..movie.srt" vagy "movie.sub" néven kell elmenteni.
- A lejátszó a következő formátumú feliratfájlok lejátszására alkalmas: .srt, .sub, txt, ssa és smi

## **Zenés diavetítés lejátszása**

Zene lejátszásával és képek egyidejű megjelenítésével zenés diavetítés hozható létre.

- 1 Játsszon le egy zenefájlt egy lemezről vagy csatlakoztatott USBtárolóeszközről.
- Nyomja meg a  $\Rightarrow$  gombot a képmappába történő belépéshez.
- 3 Válasszon ki egy képet ugyanarról a lemezről vagy USB-tárolóeszközről, és a diavetítés indításához nyomja meg a OK gombot.
- 4 A diavetítés leállításához nyomja meg a gombot.
- $5$  A zene leállításához nyomja meg ismét a gombot.

## **Automatikus lejátszás**

A lejátszó automatikusan le tud játszani lemezt vagy videofájlt.

#### **Automatikus lemezlejátszás**

Ha a lejátszó be van kapcsolva, automatikusan lejátssza a lemezt.

- 1 Nyomja meg a  $\bigtriangleup$  (Főoldal) gombot.
- 2 Válassza a [Beállítás] beállítást, majd nyomja meg a OK gombot.
- 3 Válassza ki a [Felhasználói beáll.] > [Autom. lemezlejátszás]> [Be] lehetőséget.
	- **•** A funkció be van kapcsolva.
	- **•** A funkció kikapcsolásához válassza ki a **[Ki]** gombot. A lemez lejátszása nem indul el automatikusan.

#### **Videók lejátszása egymás után automatikusan**

Ha az USB-tárolóeszközön található mappában több videofájl is elérhető, egy videó befejeztével a következő videofájl automatikusan elindul.

- 1 Nyomja meg a <del>A</del> (**Főoldal**) gombot.<br>2 Válassza a **IBeállítási** beállítást,
- Válassza a [**Beállítás**] beállítást, majd nyomja meg a OK gombot.
- 3 Válassza ki a [Felhasználói beáll.] > [Autom. lejátszás a videó után]> [Be] lehetőséget.
	- **•** A funkció be van kapcsolva.
	- **•** A funkció kikapcsolásához válassza ki a [Ki] gombot. Egy videó befejeztével az ugyanabban a mappában található következő videofájl nem indul el automatikusan.

## <span id="page-16-0"></span>**A BonusView funkció Blu-ray lemezen**

Tekintsen meg speciális tartalmakat (pl. kommentárokat) egy kis ablakban a képernyőn.

Ez a funkció csak a BonusView (másképpen kép a képben) funkcióval kompatibilis Blu-ray lemezek esetében alkalmazható .

- 1 Lejátszás közben nyomja meg a $\equiv$ gombot.
	- » Megjelenik az opciók menü.
- 2 Válassz az [PIP kiválasztása] > [PIP] opciót, majd nyomja meg az OK gombot.
	- » A PIP (kép a képben) opciók [1]/[2] a videotartalom függvényében változnak.
	- » Megjelenik a másodlagos videoablak.
- 3 Válassza a [2. hang nyelve] vagy a [2. felirat nyelve] lehetőséget, majd nyomja meg az OK gombot.

## **BD-Live funkció bekapcsolása a Blu-ray lemezen**

Exkluzív online szolgáltatások, mint például filmelőzetesek, játékok, csengőhangok és egyéb online bónuszlehetőségek állnak rendelkezésére.

Ez a funkció csak a BD-Live funkcióval ellátott Blu-ray lemezek esetén érhető el.

1 Készítse elő az internetkapcsolatot és állítsa be a hálózatot (lásd Hálózat beállítása")

- 2 Csatlakoztassa az USBtárolóeszközt a lejátszó « (USB) csatlakozójához.
	- **•** Az USB-tárolóeszköz szolgál a letöltött BD-Live tartalom tárolására.
	- **•** Ha tárhelyet szeretne felszabadítani az USBtárolóeszközön a korábban letöltött BD-Live tartalmak törlésével, akkor nyomja meg a <del> $\bullet$ </del> gombot, maid válassza a következő elemeket: [Beállítás] > [Speciális] > [Memória törlése].
- 3 BD-Live funkcióval ellátott lemez lejátszása.
- $4$  A lemez menüben válassza ki a BD-Live ikont, majd nyomja meg a(z) OK gombot.
	- » A BD-Live funkció betöltése elkezdődik. A betöltési idő a lemez és az internetkapcsolat függvénye.
- $\overline{5}$  A BD-Live felületen válassza ki az elérni kívánt elemet.

#### Megjegyzés

- A BD-Live szolgáltatások lemezenként és országonként eltérőek.
- A BD-Live funkció használatakor a lemez és a lejátszó adatai a tartalomszolgáltatón keresztül érhetők el.
- A letöltött fájlokat egy legalább 1 GB tárhellyel rendelkező USB tárolóeszközön tárolia.

## <span id="page-17-0"></span>**Blu-ray 3D videó lejátszása**

#### Amire szüksége lesz:

- **•** 3D-kompatibilis TV-készülék
- **•** A lejátszó HDMI-csatlakozáson keresztül csatlakozik a TV-hez.
- **•** TV-készülékkel kompatibilis 3D szemüveg
- **•** 3D Blu-ray lemez
- **1** Ügyeljen arra, hogy a 3D-kimenet be legyen kapcsolva: nyomja meg  $a(z)$   $\bigoplus$  gombot, majd válassza a(z) [Beállítás] > [Videó] > [Nézzen 3D-videókat] > [Automatikus] lehetőséget.
- 2 Blu-ray 3D videó lejátszása.<br>3  $\wedge$  háromdimenziós hatások
- 3 A háromdimenziós hatások 3D szemüveggel élvezhetők.
	- **•** A 3D-kimenet kikapcsolásához nyomia le a  $\bigstar$  gombot. majd válassza a következőt: [Beállítás] > [Videó] > [Nézzen 3D-videókat] > [Ki].

## **Hálózat beállítása**

A következő szolgáltatás eléréséhez csatlakoztassa a lejátszót az internetre:

- **•** BD-Live: hozzáférés az online extra funkciókhoz (a BD-Live funkcióval ellátott Blu-ray lemezek esetén érhető el).
- 1 Csatlakoztassa a lejátszót az internetre egy vezetékes (Ethernet) kapcsolaton keresztül.
	- **•** Csatlakoztasson egy hálózati kábelt (nem tartozék) a lejátszó hátulján található LAN porthoz.

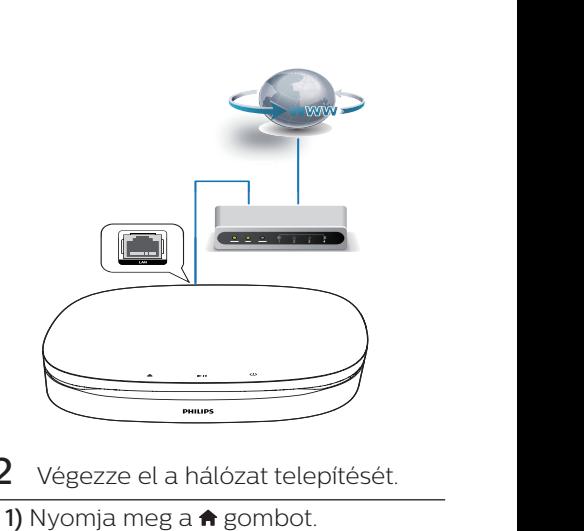

- 2 Végezze el a hálózat telepítését.
- 
- 2) Válassza ki a **[Beállítás]** elemet. maid nyomia meg az **OK** gombot.
- 3) Válassza ki a [Hálózat] > [Hálózat] telepítése] lehetőséget, majd nyomja meg az OK gombot.
- 4) A telepítés befejezéséhez kövesse a tv-képernyőn megjelenő utasításokat.

### Vigyázat

• A hálózatra történő csatlakozás előtt ismerkedjen meg a hálózati útválasztóval (router) és a hálózatkezelési alapelvekkel. Ha szükséges, olvassa el a hálózati összetevőkhöz mellékelt dokumentációt. A Philips nem vállal felelősséget az elveszett, sérült vagy hibás adatokért.

## **A Philips Easylink funkció használata**

A lejátszó támogatja a Philips EasyLink szabványt, amely a HDMI CEC (Consumer Electronics Control) protokollt használja. Egyetlen távvezérlőről vezérelhet HDMIkapcsolaton keresztül csatlakoztatott EasyLink-kompatibilis készülékeket.

<span id="page-18-0"></span>A Philips nem garantálja a HDMI CEC-készülékekkel való 100%-os kompatibilitást.

- 1 Csatlakoztassa a HDMI CECkompatibilis készülékeket HDMIkapcsolaton keresztül, majd a televízióban és a csatlakoztatott eszközökön kapcsolja be a HDMI CEC műveleteket (részletekért lásd a TV, illetve az egyéb készülékek felhasználói kézikönyvét).
- 2 Nyomja meg a  $\bigstar$  gombot.
- 3 Válassza a [Beállítás]> [EasyLink] lehetőséget.
- 4 Válassza a [Be] értéket a következő lehetőségeknél: [EasyLink], [Egyérintéses lejátszás] és [Egyérintéses készenléti mód].
	- » Az EasyLink funkció be van kapcsolva.

#### Egyérintéses lejátszás

Ha a lemeztálcában videolemez van, nyomia meg a peombot a TV készenléti üzemmódból való visszakapcsolásához, majd játssza le a lemezt.

#### Egyérintéses készenléti mód

Amikor a csatlakoztatott eszközt (például televízió) a saját távvezérlőjével készenléti módba kapcsolja, akkor a lejátszó is automatikusan készenléti módra vált.

## **2 A beállítások módosítása**

Ez a rész a lejátszó beállításainak módosításához nyújt segítséget.

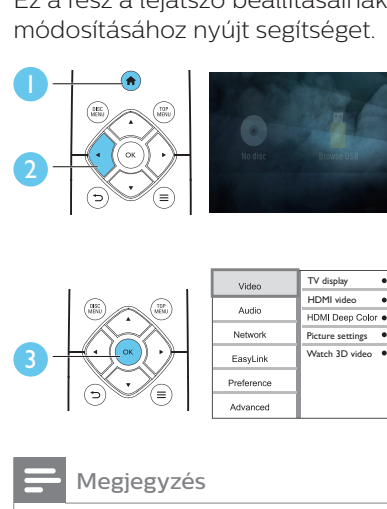

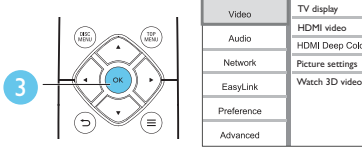

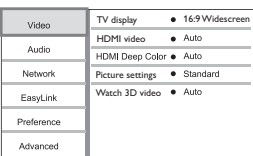

#### Megjegyzés

- A szürkén megjelenő menü opciók nem módosíthatók.
- Az előző menühöz történő visszatéréshez nyomja meg a  $\bigcirc$  gombot. A menüből az  $\bigcirc$ gomb megnyomásával léphet ki.

## **Kép**

- 1 Nyomja meg a  $\bigstar$  gombot.
- 2 A videobeállítási opciók eléréséhez válassza a(z) [Beállítás] > [Videó] lehetőséget.
- **•** [TV-monitor]: A TV-képernyőnek megfelelő képmegjelenítési formátum kiválasztása.
- **•** [HDMI-kép]: HDMI-videofelbontás kiválasztása.
- <span id="page-19-0"></span>**•** [HDMI Deep Color]: A színek árnyaltabbak és részletgazdagabbak, ha a videotartalom Deep Color módban készült, és a TV-készülék támogatja ezt a funkciót.
- **•** [Képbeállítások]: Előre meghatározott színbeállítás kiválasztása.
- **•** [Nézzen 3D-videókat]: Blu-ray 3D lemez lejátszása esetén beállítás 3D vagy 2D formátumra. A lejátszónak HDMI-kábellel 3D TV-hez kell csatlakoznia.

#### Megjegyzés

• Ha módosítja a beállítást, győződjön meg róla, hogy a TV-készülék támogatja-e az új beállítást.

## **Hang**

- 1 Nyomja meg a  $\bigstar$  gombot.
- 2 A hangbeállítási lehetőségek eléréséhez válassza ki a [**Beállítás]** > [Audió] lehetőséget.
- **•** [Éjszakai mód]: Halk vagy teljes dinamikatartományú hang kiválasztása. Éjszakai módban csökken az erős hangok hangereje, míg a lágy hangok (pl. beszéd) hangereje nő.
- **•** [HDMI-hang]: HDMI audioformátum beállítása, ha a lejátszó HDMI-kábelen keresztül van csatlakoztatva.
	- Megjegyzés
- Az éjszakai mód csak Dolby® TrueHD / Dolby® Digital Plus kódolású DVD és Bluray lemezek esetén használható.

## **Hálózat (beállítás, állapot...)**

- 1 Nyomia meg a  $\bigstar$  gombot.
- 2 A hálózatbeállítási opciók eléréséhez válassza a **[Beállítás]** > [Hálózat] lehetőséget.
- **•** [Hálózat telepítése]: Vezetékes telepítés indítása a hálózat működtetéséhez.
- **•** [Hálózati beállítások megtekintése]: A hálózat aktuális állapotának kijelzése.

## **Felhasználói beállítások (nyelv, szülői felügyelet...)**

- 1 Nyomja meg a  $\bigstar$  gombot.<br>2 A felbasználój beállítási or
- 2 A felhasználói beállítási opciók eléréséhez válassza a [Beállítás] > [Felhasználói beáll.] lehetőséget.
- **•** [A menü nyelve]: A képernyőn való megjelenítés nyelvének kiválasztása.
- **•** [Audio]: A videohang nyelvének kiválasztása.
- **•** [Felirat]: A videofelirat nyelvének kiválasztása.
- **•** [Lemez menü]: A videomenü nyelvének kiválasztása.
- **•** [Szülői felügyelet]: Korlátozza a hozzáférést a korhatár-besorolással rendelkező lemezekhez. A korhatár opciók eléréséhez írja be a "0000" kódot. A lemezek korhatárbesorolásra való tekintet nélkül történő lejátszásához válassza a 8"-as szintet
- **•** [Képernyőkímélő]: Képernyőkímélő mód be- és kikapcsolása. Ha engedélyezi ezt az opciót,

<span id="page-20-0"></span>10 perc üresjárat után a képernyő inaktív üzemmódra vált (például szüneteltetett vagy leállított üzemmódban).

- **•** [Automatikus felirat elcsúsztatás]: Felirat áthelyezésének engedélyezése vagy letiltása. Engedélyezés esetén a felirat helyzete automatikusan módosul, hogy igazodjon a TV-képernyőhöz (ez a funkció kizárólag bizonyos Philips TV-készülékek esetében működik).
- **•** [Jelszó módosítása]: A jelszó beállítása vagy módosítása a tiltott lemezek lejátszásához. Ha nem rendelkezik jelszóval, vagy elfelejtette jelszavát, írja be a "0000" kódot.
- **•** [Automatikus készenlét]: Automatikus készenléti mód engedélyezése vagy letiltása. Ha engedélyezi ezt a funkciót, a lejátszó 18 perc üresjárat után készenléti üzemmódra vált (például szüneteltetett vagy leállított üzemmódban).
- **•** [Gyorsindítás]: A lejátszó készenléti állapotból való gyorsabb indításának engedélyezése vagy letiltása. Ha a gyorsindítás ki van kapcsolva, akkor a készülék kevesebbet fogyaszt készenléti módban.
- **•** [VCD PBC]: A VCD és SVCD lemezek tartalommenüjének megjelenítése vagy kihagyása.
- **•** [Autom. lemezlejátszás]: A bekapcsolást követő automatikus lemezlejátszás be- és kikapcsolása.
- **•** [Autom. lejátszás a videó után]: Videók USB-ről történő programozott lejátszásának be- és kikapcsolása.

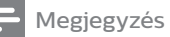

- Ha a kívánt nyelv nem elérhető a lemez hangjának vagy feliratának megadott nyelvei között, válassza ki az [Egyéb] lehetőséget a menüopciók közül, és írja be a felhasználói kézikönyv hátoldalán található 4 jegyű nyelvi kódot.
- Ha a lemezen nincs meg az Ön által kiválasztott nyelv, a lejátszó a lemez alapértelmezett nyelvét fogja használni.

## **Speciális beállítások (memória törlése...)**

- 1 Nyomja meg a  $\bigstar$  gombot.
- 2 A speciális beállítási opciók eléréséhez válassza a [Beállítás] > [Speciális] lehetőséget.
- **IBD-Live biztonságl:** A BD-Live tartalomhoz való hozzáférés letiltása vagy engedélyezése (kizárólag a kereskedelmi forgalomban nem kapható, a felhasználó által készített BD-Live lemezekhez).
- **•** [Lekeverési mód]: 2 csatornás sztereó audiokimenet vezérlése.
- **•** [Szoftverfrissítés]: Szoftver frissítése USB-tárolóeszköz segítségével.
- **•** [Memória törlése]: A korábbi BD-Live letöltés törlése az USBtárolóeszközről. A "BUDA" mappa automatikusan létrejön a BD-Live letöltések tárolásához.
- **•** [DivX® VOD kód]: A DivX® regisztrációs kód vagy a regisztráció törlésének kódja a lejátszóhoz.
- **•** [Verzióadatok]: A lejátszó szoftververziójának megjelenítése.
- **•** [Alapértelmezett beállítások]: A lejátszó gyári alapbeállításra történő visszaállítása, kivéve a jelszót és a szülői szintszabályozást.

#### <span id="page-21-0"></span>Megjegyzés

- A kereskedelmi forgalomban lévő Bluray lemezek internet-hozzáférése nem korlátozható.
- DivX videók megvásárlása és a lejátszóval történő lejátszása előtt regisztrálja a lejátszót a www.divx.com weboldalon a DivX VOD kóddal.

## **3 A szoftver frissítése**

#### A lejátszó szoftverének frissítése előtt ellenőrizze az aktuális verziót:

Nyomia meg a **n** gombot, majd válassza a következő elemeket: [Beállítás] > [Speciális] > [Verzióadatok]. Ezután nyomja meg az OK gombot.

## **Szoftver frissítése USB-n keresztül**

- 1 Keresse meg a legfrissebb szoftververziót a www.philips.com/support weboldalon.
	- **•** Keresse meg a kívánt modellt, majd kattintson a "Szoftver és meghajtók" lehetőségre.
- 2 Töltse le a szoftvert az USBtárolóeszközre.
	- $\alpha$  A letöltött szoftvert csomagolja ki, és győződjön meg arról, hogy a kicsomagolt mappa neve "UPG".
	- b Helyezze az "UPG" mappát a gyökérkönyvtárba.
- 3 Csatlakoztassa az USBtárolóeszközt a lejátszó «< (USB) csatlakozójához.
- 4 Nyomia meg a  $\bullet$  gombot, majd válassza a **[Beállítás]** lehetőséget.
- <span id="page-22-0"></span>5 Válassza ki a(z) [Speciális] > [Szoftverfrissítés]> [USB] lehetőséget.
	- » Ha a készülék frissítést észlel, a rendszer figyelmezteti a frissítés elindítására vagy leállítására.
- 6 A szoftver frissítéséhez kövesse a TV-készülék képernyőjén megjelenő útmutatásokat.
	- » Ha befejeződött a frissítés, a lejátszó ki-, majd automatikusan visszakapcsol.

#### Vigyázat

• Ne kapcsolja ki a készüléket, és ne távolítsa el az USB-tárolóeszközt, amíg a szoftverfrissítés folyamatban van, mert ez a lejátszó meghibásodását okozhatja.

## **4 Opcionális elhelyezés**

A készülék kialakítása lehetővé teszi a készülék következő módokon való elhelyezését:

- **•** Vízszintes elhelyezés az asztallapon.
- **•** Függőleges elhelyezés az asztallapon.
- **•** Falra szerelés

Egyszerűen csak tegye a készüléket vízszintesen az asztallapra.

## **Függőleges elhelyezés**

Csak tegye a készüléket függőlegesen az asztallapra. Tekintse meg a felhasználói kézikönyv rövid üzembe helyezési útmutatóját az elhelyezést bemutató ábrához.

- 1) Állítsa össze a mellékelt rögzítőelemeket.
- 2) Az összeszerelt rögzítőelemeket rögzítse a készülékhez.

## **Falra szerelés**

#### Megjegyzés

- Falra rögzítés előtt győződjön meg róla, hogy a fal elbírja a készülék súlyát.
- Falra szerelés esetén a rögzítési utasításoknak megfelelően, szilárdan rögzíteni kell a készüléket a falra. A nem megfelelő fali rögzítés balesetet, sérülést és kárt okozhat. Ha kérdése van, vegye fel a kapcsolatot az országában lévő vevőszolgálattal.

<span id="page-23-0"></span>A készüléket felszerelheti a falra. Tekintse meg a felhasználói kézikönyv rövid üzembe helyezési útmutatóját az elhelyezést bemutató ábrához.

- 1) A mellékelt rögzítőelemeket rögzítse a készülékhez.
- 2) Fúrjon két lyukat a falba, majd rögzítse a tipliket és a csavarokat a lyukakba.
- 3) Függessze fel a készüléket a falra.

## **5 Termékleírás**

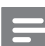

#### Megjegyzés

• A műszaki jellemzők és a kivitel előzetes bejelentés nélkül változhat.

### **Régiókód**

A leiátszó a következő régiókódokkal ellátott lemezeket képes lejátszani.

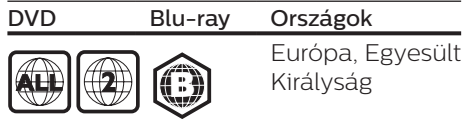

#### **Médiaformátumok**

- **•** BD-Video, BD 3D
- **•** DVD-Video, DVD+R/+RW, DVD-R/-RW, DVD+R/-R DL (kétrétegű)
- **•** VCD/SVCD
- **•** Audió CD, CD-R/CD-RW, MP3 média, WMA média, JPEGfájlok
- **•** DivX (Ultra)/DivX Plus HD média, MKV média
- **•** USB-tárolóeszköz

### **Fájlformátumok**

- **•** Hang:
	- **•** .aac, .mka, .mp3, .wma, .wav, .m4a, .flac, .ogg
- **•** Videó:
	- **•** .avi, .divx, .mp4, .m4v, .ts, .mov, .mkv, .m2ts, .mpg, .mpeg, .3gp
- **•** Kép: .jpg, .jpeg, .gif, .png

#### **Audioformátumok**

A készülék a következő audiofájlokat támogatja.

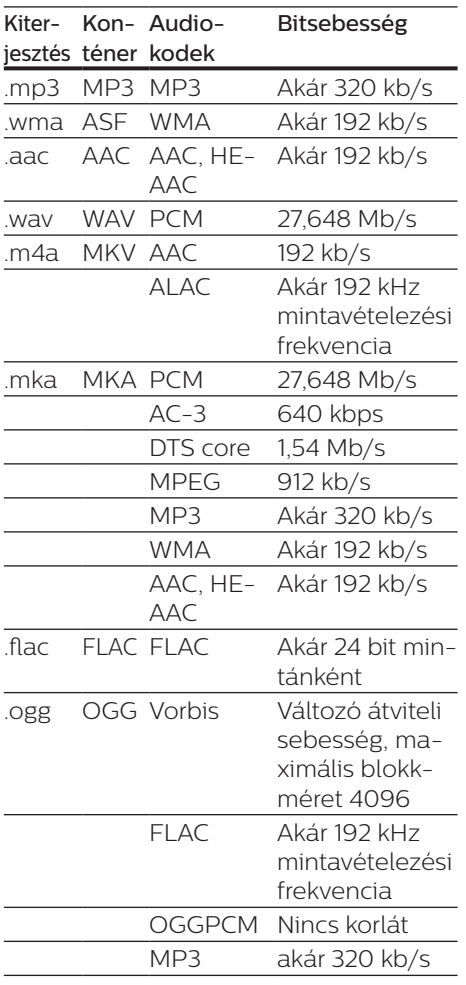

#### **Képformátumok**

Ha nagyfelbontású (HD) TV-vel rendelkezik, a készülékkel a következő feltételekkel játszhat le videofájlokat:

- **•** Felbontás: 1920 x 1080 pixel
- **•** Keretsebesség: 6 ~ 30 keret/ másodperc.

#### .avi fájlok AVI-konténerben (vagy .ts fájlok TS-konténerben)

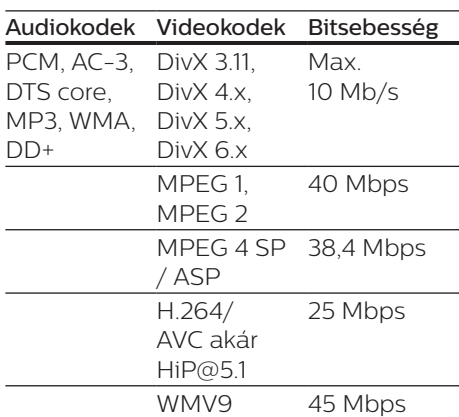

#### .divx fájlok AVI-konténerben

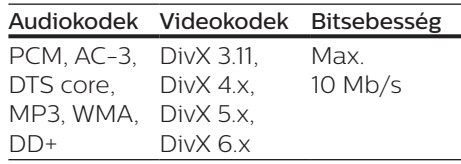

#### .mp4 vagy .m4v fájlok MP4 konténerben

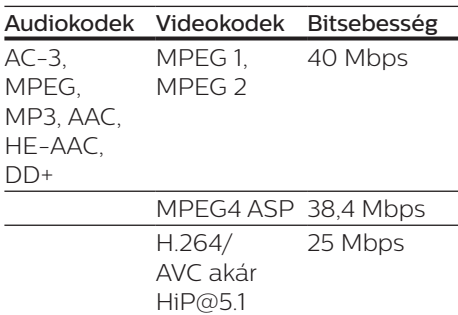

#### .mov fájlok MOV-konténerben

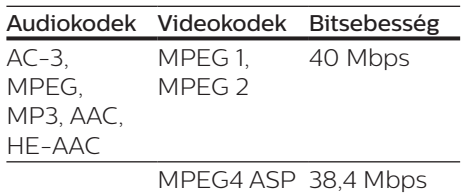

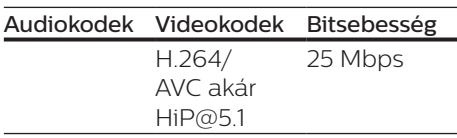

#### .mkv fájlok MKV-konténerben

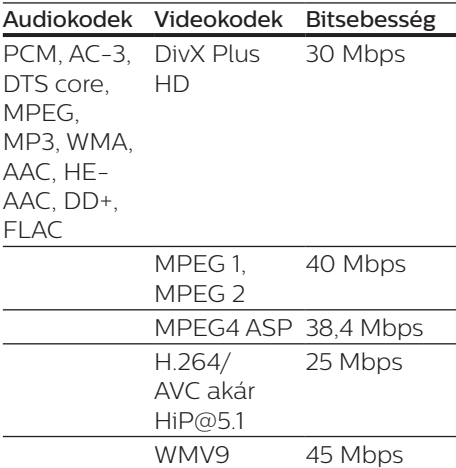

#### .m2ts fájlok MKV-konténerben

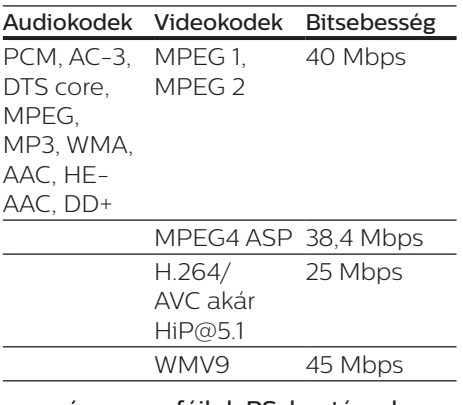

#### .mpg és .mpeg fájlok PS-konténerben

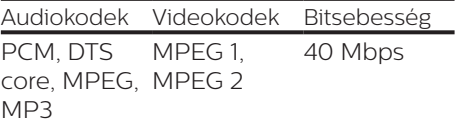

#### .3gp fájlok 3GP-konténerben

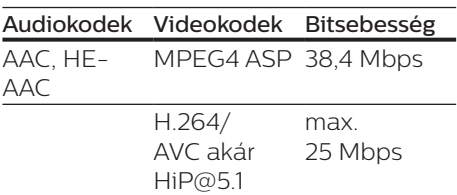

#### **Videó**

- **•** Jelrendszer: PAL / NTSC
- **•** HDMI-kimenet: 480i/576i, 480p/576p, 720p, 1080i, 1080p, 1080p/24 Hz

#### **Hang**

- **•** HDMI-kimenet
- **•** Mintavételezési frekvencia:
	- **•** MP3: 32 kHz, 44,1 kHz, 48 kHz
	- **•** WMA: 44,1 kHz, 48 kHz
- **•** Konstans bitsebesség:
	- **•** MP3: 112 kb/s 320 kb/s
	- **•** WMA: 48 kb/s 192 kb/s

#### **USB**

- **•** Kompatibilitás: nagy sebességű USB (2.0)
- **•** Osztálytámogatás: USB Mass Storage Class
- **•** Fájlrendszer: FAT16, FAT32
- USB-port: 5 V == 500 mA
- **•** Támogató HDD (hordozható merevlemez-meghajtó): külső áramforrásra lehet szükség.

#### **Főegység**

- Tápellátás:
	- **•** Típus (Philips márkájú AC hálózati adapter): NU010A120080
	- **•** Bemenet: 100-240 V~, 50/60 Hz, 0,2 A
	- Kimenet:  $12 \text{ V} = 0.8 \text{ A}$
- <span id="page-26-0"></span>**•** Energiafogyasztás készenléti módban: < 0,5 W
- **•** Méretek (szé x ma x mé): 210 x 52,5 x 210 (mm)
- **•** Nettó tömeg: 0,75 kg

#### Üzemi hőmérséklet és páratartalom

**•** 0 °C-tól 45 °C-ig, 5% és 90% közötti páratartalom bármilyen éghajlat esetén.

#### Tárolási hőmérséklet és páratartalom

**•** -40 °C-tól 70 °C-ig, 5%-tól 95%-ig

#### **Tartozékok**

- **•** Távvezérlő és elemek
- **•** Gyors üzembe helyezési útmutató
- **•** CD-ROM többnyelvű felhasználói kézikönyv a készülékben (csak Európában, kivéve az Egyesült Királyság és Írország területén)
- **•** 2 rögzítőelem és 2 csavar

#### **Lézer**

- **•** Lézertípus (dióda): AlGaInN (BD), AlGaInP (DVD/CD)
- **•** Hullámhossz: 398 nm 413 nm (BD), 645 nm - 664 nm (DVD), 770 nm - 800 nm (CD)
- **•** Kimeneti teljesítmény: 1,7 mW (BD), 0,19 mW (DVD), 0,25 mW (CD)

#### **Készenléti információk**

- **•** Ha a készüléket 18 percen keresztül nem használják, az automatikusan készenléti vagy hálózati készenléti üzemmódba kapcsol.
- **•** Az energiafogyasztás készenléti vagy hálózati készenléti üzemmódban kevesebb mint 0,5 W.

## **6 Hibakeresés**

#### Vigyázat

• Áramütésveszély! A lejátszó borítását megbontani tilos.

Ne próbálja önállóan javítani a lejátszót, mert ezzel a garancia érvényét veszíti. Ha a lejátszó használata közben problémái adódnának, nézze át az alábbi pontokat, mielőtt szakemberhez fordulna. Ha probléma továbbra is fennáll, regisztrálja a lejátszót, és vegye igénybe a www.philips.com/support weboldalon rendelkezésre álló támogatást.

Ha a Philips ügyfélszolgálatához fordul, szükség lesz a lejátszó típus- és sorozatszámára egyaránt. A típusszám és a sorozatszám a készülék hátulsó részén található. Írja ide a számokat:

Típusszám: \_\_\_\_\_\_\_\_\_\_\_\_\_\_\_\_\_\_\_\_\_\_\_\_ Gyári szám: \_\_\_\_\_\_\_\_\_\_\_\_\_\_\_\_\_\_\_\_\_\_\_

### **Főegység**

#### A lejátszó gombjai nem működnek.

**•** Húzza ki a készülék tápkábelét a hálózati aljzatból, majd csatlakoztassa ismét.

#### **Kép**

#### Nincs kép.

**•** Győződjön meg róla, hogy a TVkészülék a lejátszónak megfelelő jelforráshoz kapcsolódik.

#### HDMI-csatlakozásnál nem látható kép.

- **•** Győződjön meg a HDMI-kábel épségéről. Ha sérült, cserélje le egy új HDMI-kábelre.
- **•** Nyomja meg a távvezérlőn  $a \biguparrow$  gombot, majd a számgombok segítségével írja be a "731" értéket a

képmegjelenítés visszaállításához. Vagy várjon 10 másodpercig az automatikus helyreállításra.

**•** Ha a készülék jogosulatlan kijelzőhöz csatlakozik HDMIkábellel, akkor előfordulhat, hogy nem jelenik meg kimenő audio- és videojel.

#### A lemez nem nagyfelbontású videotartalmat játszik le.

- **•** Győződjön meg róla, hogy a lemez videotartalma nagyfelbontású.
- **•** Győződjön meg róla, hogy a tv-készülék támogatja a nagyfelbontású videotartalmakat.

#### **Hang**

#### HDMI-csatlakozásnál nem hallható hang.

**•** Előfordulhat, hogy nem hallható hang a HDMI-kimenetről, ha a csatlakoztatott készülék nem HDCP-kompatibilis vagy csak DVIkompatibilis.

#### A Kép a képben funkcióhoz nincsen másodlagos audiokimenet.

**•** A Kép a képben funkcióhoz az interaktív hangot, mint például a másodlagos hangot a rendszer elnémítia, ha a **[Bitfolyam]** lehetőséget választja a [HDMIhang] menüben. A(z) [Bitfolyam] kiválasztásának visszavonása.

#### **Lejátszás**

#### Nem játszható le a lemez.

- **•** Tisztítsa meg a korongot.
- **•** Ügyeljen a lemez helyes behelyezésére.
- **•** Ellenőrizze, hogy a lejátszó támogatja-e a lemezt. Tekintse meg a "Műszaki adatok" fejezetet.
- **•** Győződjön meg róla, hogy a készülék támogatja-e a DVD vagy BD régiókódját.
- **•** DVD±RW és DVD±R lemezek esetén győződjön meg arról, hogy a lemez le van zárva.

#### DivX videofájl lejátszására nem alkalmas.

- Ellenőrizze, hogy a DivX videofájl teljes-e.
- Ellenőrizze, hogy a videofájl neve megfelelő-e.

#### A DivX feliratozás nem jelenik meg megfelelően.

- A feliratfájl nevének pontosan meg kell egyeznie a DivX videofájl nevével.
- Ellenőrizze, hogy a feliratfájl kiterjesztését a lejátszó támogatja-e (.srt, .sub, .txt, .ssa vagy .smi).

#### A csatlakoztatott USB-tárolóeszköz tartalma nem olvasható.

- Győződjön meg róla, hogy az USB-tárolóeszköz formátuma kompatibilis a lejátszóval.
- Győződjön meg arról, hogy az USB-tárolóeszköz fájlrendszerét a készülék támogatja.
- Az USB HDD (hordozható merevlemez-meghajtó) használatakor külső áramforrás szükséges lehet.

#### Az "x" jel vagy a "No entry" (Nincs bevitel) felirat jelenik meg a TVképernyőn.

• A műveletet nem lehet végrehajtani.

#### Az EasyLink funkció nem működik.

**•** Győződjön meg róla, hogy a lejátszó csatlakozik a Philips márkájú EasyLink televízióhoz, valamint hogy az EasyLink opció be van kapcsolva (lásd: "A Blu-ray lemez- / DVD-lejátszó használata" > "A Philips EasyLink használata").

#### Nem tudom bekapcsolni a BD-Live funkciót.

- **•** Ellenőrizze a lejátszó hálózati csatlakoztatását (lásd: "A Blu-ray lemez- / DVD-lejátszó használata" > "Hálózat beállítása").
- **•** Ellenőrizze a hálózati beállítást (lásd: "A Blu-ray lemez- / DVDlejátszó használata" > "Hálózat beállítása").
- **•** Ellenőrizze, hogy a Blu-ray lemez támogatja a BD-Live tartalmakat.
- **•** Töröljön memória-tárhelyet (lásd: "Beállítások módosítása" > "Speciális beállítások (BD-Live biztonság, memória törlése...)").

### **Hálózat**

#### Nem található hálózat vagy zavarják azt.

- **•** Ellenőrizze, hogy megfelelően csatlakoztatta-e a hálózatot (lásd: "A Blu-ray lemez- / DVD-lejátszó használata" > "Hálózat beállítása").
- **•** Ellenőrizze a hálózati beállítást (lásd: "A Blu-ray lemez- / DVDlejátszó használata" > "Hálózat" beállítása").
- **•** Ellenőrizze az útválasztó csatlakozását (tanulmányozza a router felhasználói kézikönyvét).

#### Alacsony internetsebesség.

**•** Az útválasztóhoz nagy sebességű internetkapcsolat szükséges.

#### **3D videók**

#### Nem láthatók a 3D effektusok

- **•** Ellenőrizze, hogy a 3D-kimenet be van-e kapcsolva (lásd "A Blu-rav lemez/DVD lejátszó használata" > "Blu-ray 3D videó lejátszása").
- **•** Ellenőrizze, hogy a lejátszott lemez címe Blu-ray 3D-kompatibilis-e.
- **•** Ellenőrizze, hogy a TV-készülék 3Dés HDMI-kompatibilis-e, valamint a TV-készülék 3D módba van-e kapcsolva (tanulmányozza a TVkészülék felhasználói kézikönyvét).
- **•** Ellenőrizze, hogy a 3D szemüveg aktiválva van-e (tanulmányozza a TV-készülék felhasználói kézikönyvét).

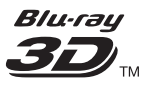

"Blu-ray 3D  $\text{"}$  " and "Blu-ray 3D  $\text{"}$  " logo are trademarks of Blu-ray Disc Association.

### Həmr

HDMI, and HDMI logo and High-Definition Multimedia Interface are trademarks or registered trademarks of HDMI licensing LLC in the United States and other countries.

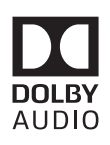

Dolby and the double-D symbol are registered trademarks of Dolby Laboratories.

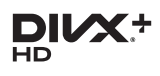

This DivX Certified<sup>®</sup> device has passed rigorous testing to ensure it plays DivX video.

To Play purchased DivX movies, first register your device at vod.divx.com. Find your registration code in the DivX VOD section of your device setup menu. DivX Certified<sup>®</sup> to play DivX<sup>®</sup> and DivX Plus<sup>®</sup> HD (H.264/MKV) video up to 1080p HD, including premium content. DivX®, DivX Certified®, DivX Plus® HD and associated logos are trademarks of DivX, LLC and are used under license.

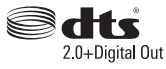

2.0+Digital Out<br>For DTS patents,see http://patents. dts.com. Manufactured under license from DTS Licensing Limited. DTS, the Symbol, & DTS and the Symbol together are registered trademarks, and DTS 2.0+Digital Out is a trademark of DTS, Inc. © DTS, Inc. ALL Rights Reserved.

#### BONUSVIEW™

'BD LIVE ™ ' and 'BONUSVIEW ™ ' are trademarks of Blu-ray Disc Association.

# $\frac{1}{\sqrt{2}}$

'DVD Video' is a trademark of DVD Format/Logo Licensing Corporation.

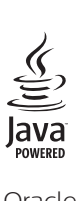

Oracle and Java are registered trademarks of Oracle and/or its affiliates. Other names may be trademarks of their respective owners.

## Language Code

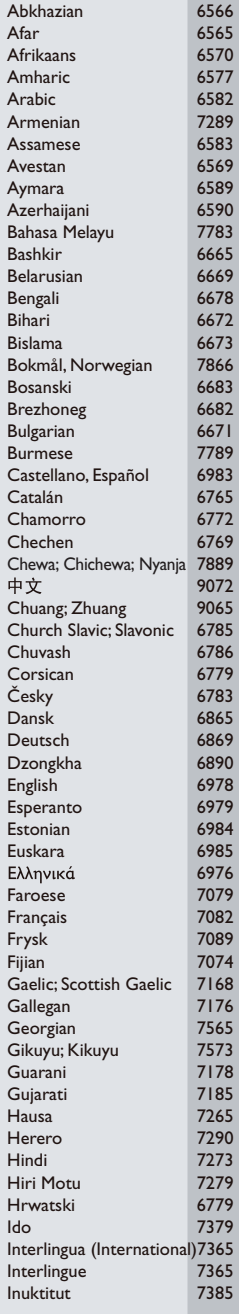

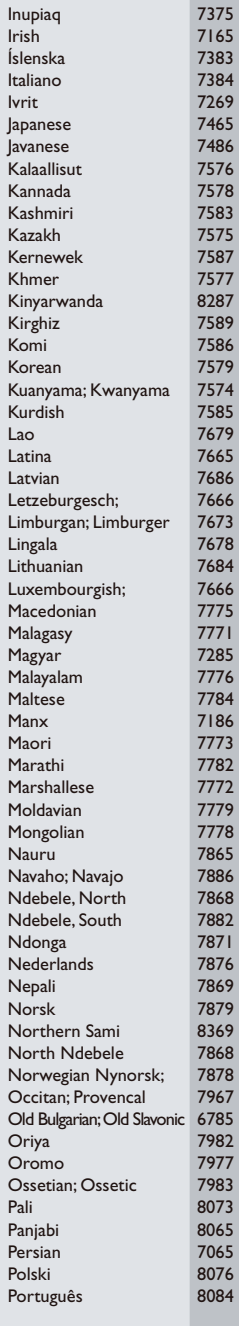

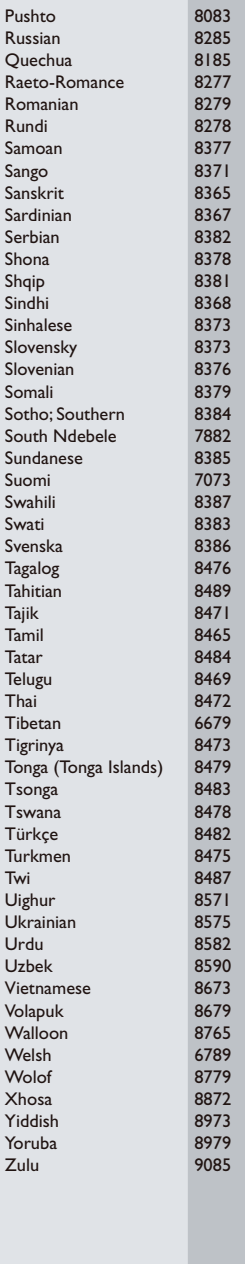

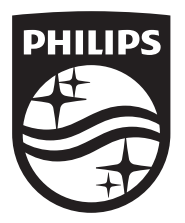

Specifications are subject to change without notice © 2016 Koninklijke Philips N.V. All rights reserved. Trademarks are the property of Koninklijke Philips N.V. or their respective owners.

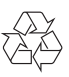

BDP3290B\_12\_UM\_V2.0